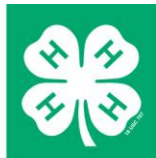

## **4HOnline** 4HOnline Project Leader User Guide

Created: November 6, 2012 Updated: November 21, 2014

## **OVERVIEW AND INITIAL ACCESS**

4HOnline offers two levels of access to adults. First, all adult family members have access to their family's enrollment data. Secondly, for those adults with designated leader roles, it is possible to grant "Club Manager" or "Project Leader" access, which provides greater access to member enrollment data.

To access 4HOnline as a Project Leader, you must:

- Be enrolled as a screened adult volunteer in 4HOnline.
- Know the email address used by your family to enroll in 4HOnline.
- Know (or request from 4HOnline) your family login password.
- Be granted Project Leader access by Extension staff.
- Be provided with the project password by Extension staff.

To log on to 4HOnline:

- 1. Go to http://mn.4honline.com (notice that there is no "www" in that address).
- 2. Enter your email address and password.

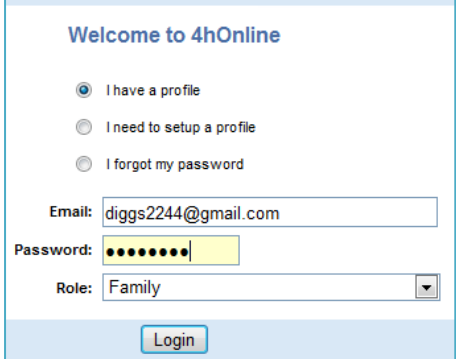

**If you are not yet enrolled in 4HOnline, instructions for enrolling as a new family are available at www.4-H.umn.edu/4honline or contact your local Extension staff by going to www.extension.umn.edu/offices/**

© 2011 Regents of the University of Minnesota. All rights reserved. University of Minnesota Extension is an equal opportunity educator and employer. In accordance with the Americans with Disabilities Act, this material is available in alternative formats upon request. Direct requests to the Extension Store at 800-876-8636. Printed on recycled and recyclable paper with at least 10 percent postconsumer waste material.

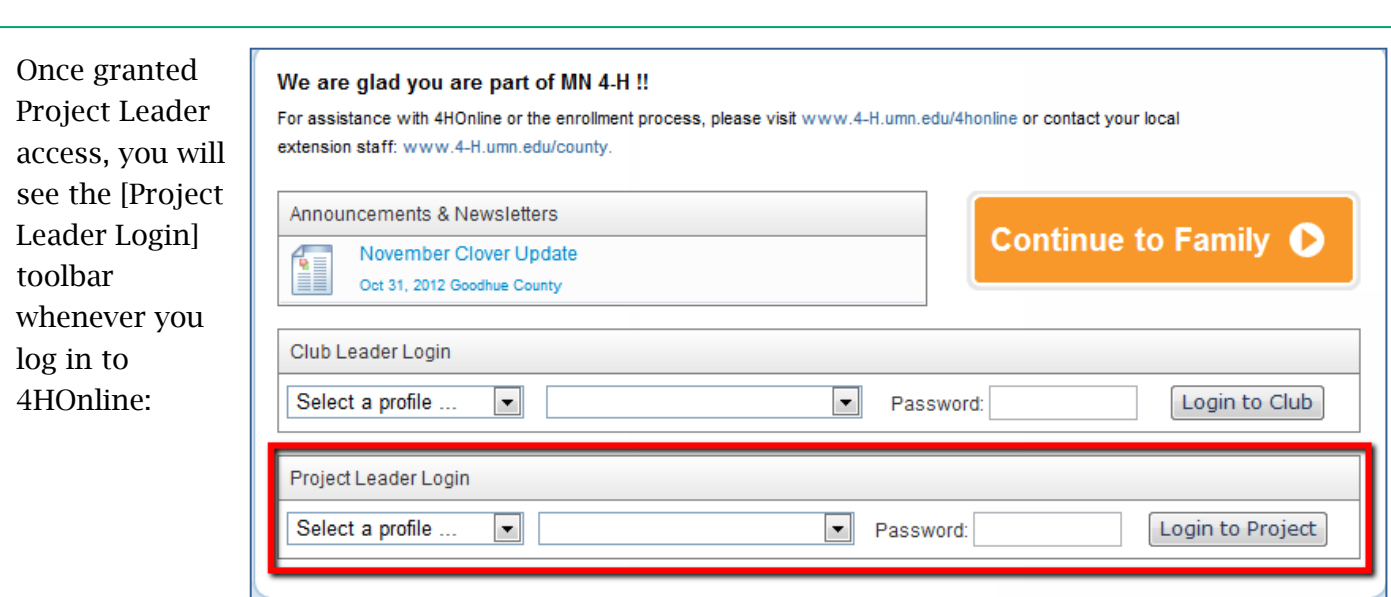

- Clicking on [Continue to Family] will bring you to your regular data access screens.
- To log in as a Project Leader, choose your name under [Select a profile], then select a project from the second dropdown.
- Enter the project [Password], which will be provided by your Extension staff.

After clicking on [Login to Project], you will see a list of members enrolled in this project.

To print reports or mailing labels, click on the [Quick Reports]

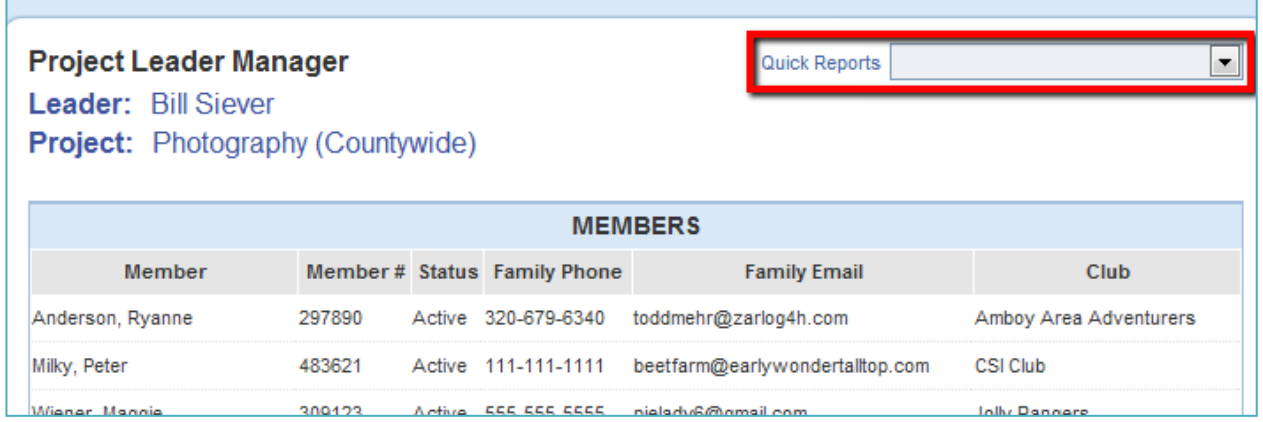

Note that you may only be seeing members from your club (enrolled in the project you're a leader for) or you may see members from the entire county. If you have questions or would like to request this be changed, contact your county extension staff.

 $\begin{array}{c|c|c|c} \textbf{UNIVERSITY OF MINNESOTA} & \textbf{EXTENSION} & \\ \textbf{A} & \textbf{A} & \textbf{B} & \textbf{B} & \textbf{B} & \textbf{B} & \textbf{B} & \textbf{B} \\ \textbf{A} & \textbf{B} & \textbf{B} & \textbf{B} & \textbf{B} & \textbf{B} & \textbf{B} & \textbf{B} & \textbf{B} & \textbf{B} \\ \textbf{B} & \textbf{B} & \textbf{B} & \textbf{B} & \textbf{B} & \textbf{B} & \textbf{B} & \textbf{B} & \text$ accordance with the Americans with Disabilities Act, this material is available in alternative formats upon request. Direct requests to the Extension Store at 800-876-8636. Printed on recycled and recyclable paper with at least 10 percent postconsumer waste material.

## **EMAILING MEMBERS**

4HOnline does not allow project leaders to send emails directly from within 4HOnline. Instead, it will provide a "live" updated list of email addresses, with duplicates removed.

• Click [Email List] to get a copypaste-able list of email addresses that can be used in the **BCC (Blind Carbon Copy) field** of your personal email client.

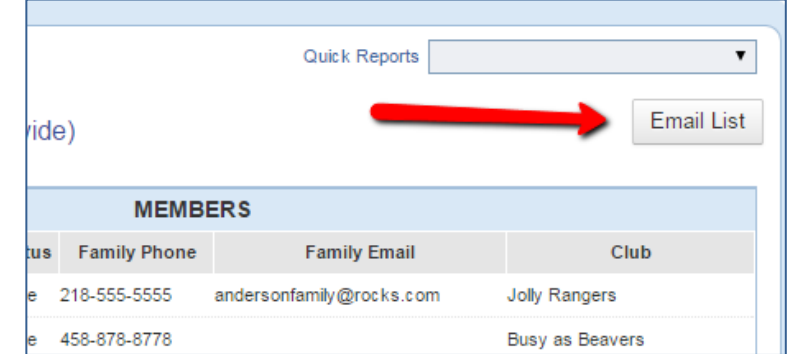

UNIVERSITY OF MINNESOTA | EXTENSION<br>
dinnesota Extension is an equal opportunity educator and employer. In accordance with the Americans with Disabilities Act, this material is available in alternative formats upon request. Direct requests to the Extension Store at 800-876-8636. Printed on recycled and recyclable paper with at least 10 percent postconsumer waste material.